# **ElegantNote**:一个优美的 **LATEX** 笔记模板

邓东升

ElegantLATEX Program

版本:2.20 更新:2019 年 12 月 9 日

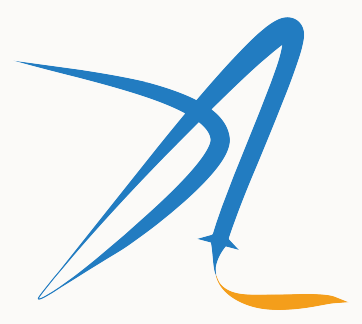

ElegantIATEX Program

## **1 ElegantNote** 使用说明

新版 ElegantNote 是基于标准的 LATEX 文类 article 重新设计的,格式更加简化的笔记模板 支持两种编译方式,pdfLATEX 和 XaLATEX<sup>1</sup>,英文模式下请使用 pdfLATEX 进行编译,中文模式下  $X \rightarrow Y \rightarrow X$ 

新模板有下面几个特性:

- 。纸张模式:朦胧模式(hazy)和护眼模式(geye);
- 。适配不同设备,包括 Pad(默认), Screen<sup>2</sup>(幻灯片), Kindle, PC(双页), 通用(A4 纸张);
- 5 套颜色主题,分别是:blue(默认)、green、cyan、sakura 和 black;
- 语言支持:中文(默认),英文;
- 支持 pdflAT<sub>E</sub>X 和 X<sub>E</sub>lAT<sub>E</sub>X 编译;
- 更加美观的图表标题格式,列表环境,数学字体等;
- 全局字体大小支持: 8pt, 9pt, 10pt, 11pt, 12pt, 14pt, 17pt, 和 20pt。

### **1.1** 模板模式

本模板增加了模式选项,分别有护眼模式(mode=geye)和朦胧模式(mode=hazy)。其中拼 置纸张底色为绿豆沙颜色,而朦胧模式为淡蓝色,开启的方法如下:

<sup>1</sup>模板测试环境为 Win10 + TFX Live 2019。

<sup>2</sup>本次更新新增内容。

```
\documentclass [ geye ]{ elegantnote } % or
\documentclass [ mode = geye ]{ elegantnote }
\documentclass [ hazy ]{ elegantnote } % or
\documentclass [mode=hazy] { elegantnote }
```
评论 如果你想为自己的文档添加底色,可以在导言区添加下面设置:

\definecolor { geyecolor }{ RGB }{199 ,237 ,204} \pagecolor { geyecolor }

#### **1.2** 设备选择

为了让笔记方便在不同设备上阅读,免去切边,缩放等操作,本模板适配不同的设备,分别为 Pad  $(\mathbb{R} \mathbb{R})$ , Kindle, PC, A4.

新增: 为了方便展示笔记, 2.40 版本新增了 device=screen 设备选项, 大小为 MS Powerpoint 的纸 张大小,比例为 4:3(2019/12/06)。

不同屏幕的选择为

\documentclass [device=pad] { elegantnote } % ipad screen size \documentclass [device=kindle] { elegantnote} % kindle screen size \documentclass [device=pc] { elegantnote} % double pages for pc \documentclass [device=normal] { elegantnote } % a4 normal page \documentclass [ device = screen ]{ elegantnote } % 4:3 PPT size

注 也可以采取直接赋值的方法选择屏幕,比如:

```
\documentclass [pad] { elegantnote }
\documentclass [kindle] { elegantnote }
\documentclass [pc] { elegantnote }
\documentclass [normal] { elegantnote }
\documentclass [screen] { elegantnote }
```
注 如果想要正常的 A4 大小的 PDF,需要选择 device=normal。

#### **1.3** 颜色主题**<sup>3</sup>**

本模板内置5套颜色主题,分别是 blue(默认), green, cyan, sakura, black。如果不需要颜 择黑色(black)主题。颜色主题的设置方法:

```
\documentclass [green] { elegantnote }
\documentclass [ color = green ]{ elegantnote }
...
\documentclass [black] { elegantnote }
\documentclass [ color = black ]{ elegantnote }
```
### **1.4** 语言模式

本模板内含两套语言环境,改变语言环境会改变图表标题的引导词(图,表),文章结构 录,参考文献等),以及定理环境中的引导词(比如定理,引理等)。不同语言模式的启用如下:

```
3测试章节脚注。
```

```
\documentclass [cn] { elegantnote }
\documentclass [lang=cn] { elegantnote }
\documentclass [en] { elegantnote }
\documentclass [lang=en] { elegantnote }
```
注 只有中文模式才可输入中文,如果需要在英文模式下输入中文,可以自行添加 ctex 宏包 xeCJK 宏包设置字体。另外如果在笔记中使用了抄录环境(lstlisting),并且里面有中文字, 使用 XHATEX 编译。

#### **1.5** 定理类环境

此模板采用了 amsthm 中的定理样式,使用了 4 类定理样式,所包含的环境分别为

- 定理类: theorem, lemma, proposition, corollary;
- 定义类: definition, conjecture, example;
- 备注类:remark,note,case;
- 证明类:proof。

评论 在选用 lang=cn 时,定理类环境的引导词全部会改为中文。

<sup>4</sup>需要使用 scheme=plain 选项才不会把标题改为中文。

### **2** 写作示例

我们将通过三个步骤定义可测函数的积分。首先定义非负简单函数的积分。以下设 E 是 R" 中的 可测集。

定义 2.1 (可积性) 设  $f(x) = ∑$  $\boldsymbol{k}$  $i=1$  $a_i\chi_{A_i}(x)$ 是  $E$  上的非负简单函数, 其中  $\{A_1, A_2, \ldots, A_k\}$  是  $E$  上的一个 可测分割, a<sub>1</sub>, a<sub>2</sub>, ..., ak 是非负实数。定义 f 在 E 上的积分为

$$
\int_E f dx = \sum_{i=1}^k a_i m(A_i). \tag{1}
$$

一般情况下 0 ≤  $\int_E f dx$  ≤ ∞。若  $\int_E f dx$  < ∞, 则称 f 在 E 上可积。

一个自然的问题是,Lebesgue 积分与我们所熟悉的 Riemann 积分有什么联系和区别?之后我们将 详细讨论 Riemann 积分与 Lebesgue 积分的关系。这里只看一个简单的例子。设  $D(x)$  是区间 [0, 1] 上 的 Dirichlet 函数。 即  $D(x) = \chi_{Q_0}(x)$ , 其中  $Q_0$  表示  $[0,1]$  中的有理数的全体。 根据非负简单函数积分的 定义,() 在 [0*,* 1] 上的 Lebesgue 积分为

$$
\int_0^1 D(x)dx = \int_0^1 \chi_{Q_0}(x)dx = m(Q_0) = 0
$$
 (2)

即  $D(x) \nrightarrow [0, 1]$  上是 Lebesgue 可积的并且积分值为零。但  $D(x) \nrightarrow [0, 1]$  上不是 Riemann 可积的。 定理 2.1 (Fubini 定理) 若  $f(x, y)$  是  $\mathcal{R}^p$  ×  $\mathcal{R}^q$  上的非负可测函数, 则对几乎处处的  $x \in \mathcal{R}^p$ ,  $f(x, y)$  作为

|       | (1)          | (2)       |
|-------|--------------|-----------|
| 燃油效率  | $-238.90***$ | $-49.51$  |
|       | (53.08)      | (86.16)   |
| 汽车重量  |              | $1.75***$ |
|       |              | (0.641)   |
| 常数项   | 11253.00***  | 1946.00   |
|       | (1171.00)    | (3597.00) |
| 观测数   | 74           | 74        |
| $R^2$ | 0.220        | 0.293     |
|       |              |           |

表 **1:** 燃油效率与汽车价格

 $y$  的函数是  $\mathcal{R}^q$  上的非负可测函数,  $g(x) = \int_{\mathcal{R}^q} f(x, y) dy$  是  $\mathcal{R}^p$  上的非负可测函数。并且

$$
\int_{\mathcal{R}^p \times \mathcal{R}^q} f(x, y) dx dy = \int_{\mathcal{R}^p} \left( \int_{\mathcal{R}^q} f(x, y) dy \right) dx.
$$

<u>ii</u> 明. Let *z* be some element of *xH* ∩ *yH*. Then *z* = *xa* for some *a* ∈ *H*, and *z* = *yb* for some *b* ∈ any element of H then  $ah \in H$  and  $a^{-1}h \in H$ , since H is a subgroup of G. But  $zh = x(ah)$  and  $xh$ for all  $h \in H$ . Therefore  $zH \subset xH$  and  $xH \subset zH$ , and thus  $xH = zH$ . Similarly  $yH = zH$ , and thus as required.

回归分析(regression analysis) 是确定两种或两种以上变量间相互依赖的定量关系的一种 方法。根据定理 2.1,其运用十分广泛,回归分析按照涉及的变量的多少,分为一元回归和多元 按照因变量的多少,[可分为简单回](https://github.com/izinngo)[归分析和多重](https://github.com/xiaohao890809)回归分析;按照自变量和因变量之间的关系; 为线性回归分析和[非线性回](https://github.com/sikouhjw)归分析。

## **3** 协作人员招募

招募 ElegantLATFX 的协作人员,没有工资。工作内容:翻译 ElegantLATFX 系列模板相关的 英),维护模板的 wiki(主要涉及 Markdown),如果有公众号文稿写作经历的话,也可以帮忙 本公告长期有效。

目前 ElegantLaTeX 共有 4 名协作人员,分别是

- 官方文档翻译: YPY;
- Github 维基维护: Ingo Zinngo、追寻原风景;
- QQ 群管理员: Sikouhjw.

在此感谢他们无私的奉献!

## **4** 致谢

截止到 2019年 12 月 08 日, ElegantNote 2.40 版本发布, ElegantNote 模板在 Github 上 (star)达到了176。在此特别感谢 ChinaTEX 以及 LATEX 工作室对于本系列模板的大力宣传与:

#### 如果你喜欢我们的模板,你可以在 Github 上收藏(Star)我们的模板。

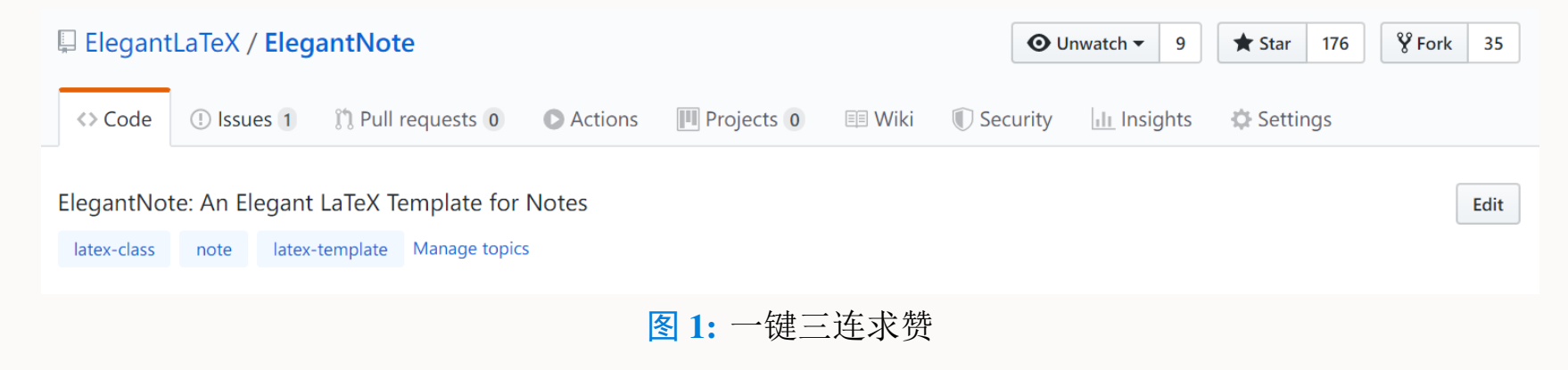

## **5** 捐赠

如果您非常喜爱我们的模板,你还可以选择捐赠以表达您对我们模板和我的支持!

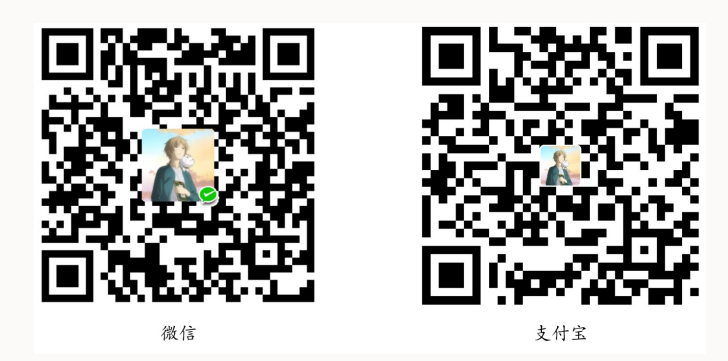

赞赏费用的使用解释权归 **ElegantLATEX** 所有,并且不接受监督,请自愿理性打赏。10 元以上的赞 赏,我们将列入捐赠榜,并且发放捐赠纪念证(全部),谢谢各位金主!

| 捐赠者             | 金额             | 时间         | 渠道  | 捐赠者       | 金额            | 时间         | 渠道  |
|-----------------|----------------|------------|-----|-----------|---------------|------------|-----|
| Lerh            | <b>10 RMB</b>  | 2019/5/15  | 微信  | 刘志阔       | 99.99 RMB     | 2019/10/15 | 支付宝 |
| 越过地平线           | <b>10 RMB</b>  | 2019/5/15  | 微信  | * 涛       | <b>16 RMB</b> | 2019/10/17 | 微信  |
| 银桑              | <b>20 RMB</b>  | 2019/5/27  | 微信  | 赤霓        | <b>12 RMB</b> | 2019/10/17 | 支付宝 |
| * 空             | <b>10 RMB</b>  | 2019/5/30  | 微信  | 追寻原风景     | <b>10 RMB</b> | 2019/10/28 | 微信  |
| latexstudio.net | <b>666 RMB</b> | 2019/6/5   | 支付宝 | 郭德良       | <b>88 RMB</b> | 2019/11/3  | 微信  |
| Cassis          | <b>11 RMB</b>  | 2019/6/30  | 微信  | 自强不息      | <b>20 RMB</b> | 2019/11/4  | 支付宝 |
| * 君             | <b>10 RMB</b>  | 2019/7/23  | 微信  | 读书之虫      | <b>20 RMB</b> | 2019/11/18 | 微信  |
| $P^*u$          | <b>50 RMB</b>  | 2019/7/30  | 微信  | * 等       | <b>10 RMB</b> | 2019/11/18 | 微信  |
| * 萌             | <b>19 RMB</b>  | 2019/8/28  | 微信  | * 哲       | <b>20 RMB</b> | 2019/11/18 | 微信  |
| 曲豆豆             | <b>10 RMB</b>  | 2019/8/28  | 微信  | 佚名        | <b>10 RMB</b> | 2019/11/24 | 微信  |
| 李博              | <b>100 RMB</b> | 2019/10/6  | 微信  | Jiye Qian | <b>66 RMB</b> | 2019/12/4  | 微信  |
| <b>Njustsll</b> | <b>10 RMB</b>  | 2019/10/11 | 微信  | 阳仔        | <b>20 RMB</b> | 2019/12/5  | 微信  |

表 **2:** ElegantLATEX 系列模板捐赠榜

## **6** 常见问题 **FAQ**

- 1). 如何删除版本信息? 导言区不写 \version{x.xx} 即可。
- 2). 如何删除日期?

需要注意的是,与版本 \version 不同的是,导言区不写或注释 \date 的话,仍然会打印 期,原因是 \date 有默认参数。如果不需要日期的话,日期可以留空即可,也即 \date{}。

3). 如何获得中文日期?

为了获得中文日期,必须在中文模式下5,使用 \date{\zhdate{2019/10/11}},如果需要 化日期,可以使用 \date{\zhtoday},这两个命令都来源于 zhnumber 宏包。

4). 如何添加多个作者?

在 \author 里面使用 \and,作者单位可以用 \\ 换行。

```
\alpha thor { author 1 \ \ org . 1 \ and author 2 \ \ org . 2 }
```
## **7** 示例

\documentclass [cn, hazy, blue, screen, 14 pt] { elegantnote }

\title { ElegantNote Example }

<sup>5</sup>英文模式下,由于未加载中文宏包,无法输入中文。

\author { ddswhu } \institute { Elegant \LaTeX { } Program } % \version {1.00} \date {}

\begin { document }

\maketitle

\section { Introduction }

The content of Introduction .

\end { document }